IBM InfoSphere DataStage and QualityStage Version 11 Release 3

*IBM InfoSphere Information Server Unstructured Data Stage Message Reference*

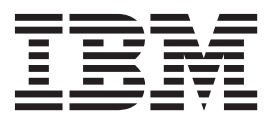

IBM InfoSphere DataStage and QualityStage Version 11 Release 3

*IBM InfoSphere Information Server Unstructured Data Stage Message Reference*

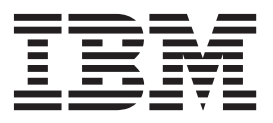

#### **Note**

Before using this information and the product that it supports, read the information in ["Notices and trademarks" on page](#page-24-0) [19.](#page-24-0)

# **Contents**

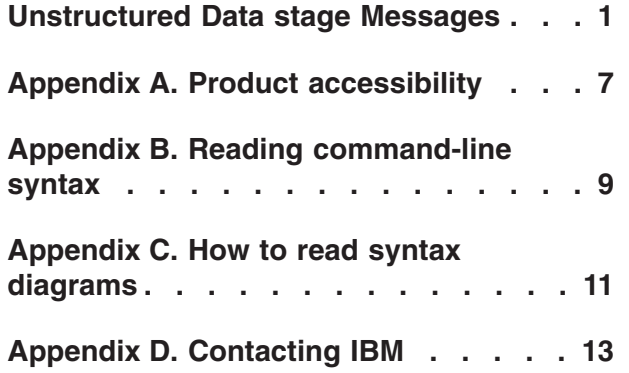

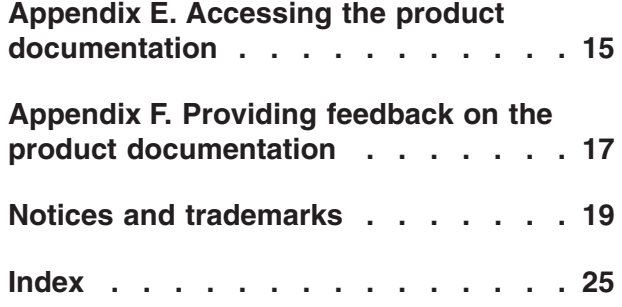

### <span id="page-6-0"></span>**Unstructured Data stage Messages**

This message reference includes the messages that are returned by various components of the Unstructured Data stage.

You must be familiar with the functions of the operating system where the Unstructured Data stage is installed. You can use the information in this message reference to identify an error or warning and resolve the problem by using the appropriate recovery action. You can also use this information to understand where the messages are generated and logged.

The parallel engine generates messages that relate to errors that occur during installation, file writing and reading, and general product usage. The message information describes the types of errors, explains why they occurred, and provides solutions to them.

Each message has a message identifier that consists of a prefix (IIS) and a message number. Messages are listed in numeric sequence based upon the message number. There are three message types: Error, Warning, and Informational. Message identifiers ending with an E are error messages. Those ending with a W indicate warning. Messages ending in an I indicates informational messages.

The symbol {0} appears throughout the messages, and indicates a variable that is returned by the code. This variable represents either a value or a property that is specific to the generated message.

DataStage column.

You can view complete error details in the log file in the IBM® InfoSphere<sup>™</sup> DataStage<sup>®</sup> and QualityStage™ Director client.

**IIS-CONN-UNST-02001E File** *File name specified by the user* **does not exist.**

**Explanation:** A file that does not exist is specified as File name.

**User response:** Specify valid file name.

### **IIS-CONN-UNST-02002E The Microsoft Excel workbook in file** *File name specified by the user* **cannot be read.** *Detailed information of the error*

**Explanation:** An error occurred while reading the specified file

**User response:** Review the detailed information and check for errors.

**IIS-CONN-UNST-02004E The Microsoft Excel cell with the data type** *Excel data type of the cell that is being extracted* **value** *Value of the cell is being extracted* **cannot be extracted to the column with data type** *DataStage data type mapped to the cell***.**

**Explanation:** The data type of excel cell which is being

**User response:** Change the data type of the column.

### **IIS-CONN-UNST-02005I The column header is blank or contains a null value.**

**Explanation:** Column header is set to 'First row of data ranges' but the value of the first row is blank or null which is not appropriate as header.

extracted does not compatible with the data type of

**User response:** Use a template file that has a valid header value.

### **IIS-CONN-UNST-02006E An internal error occurred. Contact IBM Software Support. The error code is** *Internal error code in integer***.** *Detailed error message*

**Explanation:** An unexpected internal error occurred.

**User response:** Gather the job logs and job design, and contact IBM Software Support. You can export the job design as a .dsx or .isx file.

For information about the specific logs and information that you must collect before you contact IBM Software

### **IIS-CONN-UNST-02007E • IIS-CONN-UNST-02026E**

Support, see the troubleshooting topics for InfoSphere Information Server in IBM Knowledge Center.

For information about how to export your job design as a .dsx file so that you can share it with others, see the topics about designing InfoSphere DataStage and QualityStage jobs in IBM Knowledge Center. For information about how to export your job design as a .isx file so that you can share it with others, see the topics about deploying InfoSphere DataStage jobs and accessing version control in IBM Knowledge Center.

**IIS-CONN-UNST-02007E The property ''***Property name***'' cannot be extracted to the column with data type** *DataStage data type mapped to the property***.**

**Explanation:** The data type is not supported to extract specified property.

**User response:** Change the data type of the column.

#### **IIS-CONN-UNST-02008E Column mapping is not defined. Configure the column mapping.**

**Explanation:** Column mapping is not configured.

**User response:** Click **Configure** and define column mapping.

**IIS-CONN-UNST-02009E Column mapping is not defined for column** *Column name that does not have mapping***. Configure the column mapping.**

**Explanation:** Column mapping is not defined for the column.

**User response:** Click **Configure** and define column mapping for the column.

**IIS-CONN-UNST-02010E The cell position** *Cell position specified by the user* **is not valid.**

**Explanation:** The specified cell position is not valid.

**User response:** Specify a valid cell position.

### **IIS-CONN-UNST-02012E The cell value cannot be extracted to the column with data type** *DataStage data type mapped to the cell***.**

**Explanation:** The data type of the column is not supported to extract Excel cell value.

**User response:** Change the data type.

### **IIS-CONN-UNST-02015E No file matches the expression** *File name expression specified by the user***.**

**Explanation:** Wildcard is used in file name, and no file matches the expression.

**User response:** Specify a valid expression.

**IIS-CONN-UNST-02016E The column** *Column name that Unstructured Data stage attempts to create* **already exists. The column name is reserved by the Unstructured Data stage when runtime column propagation is enabled. Rename the column.**

**Explanation:** Runtime column propagation is enabled and Unstructured Data stage attempts to create a column with name *Column name that Unstructured Data stage attempts to create*. However, a column with the same name already exists.

**User response:** Change the name of the existing column.

**IIS-CONN-UNST-02017E Runtime column propagation is enabled, but no columns were found in the specified data range.**

**Explanation:** Runtime colum propagation is enabled but no columns were found.

**User response:** Ensure the file or sheet is not empty.

### **IIS-CONN-UNST-02023E The custom property** *Custom property name specified by user* **with data type** *The type of custom property* **cannot be extracted to a column with data type** *DataStage data type mapped to the custom property***. Change the data type of the column.**

**Explanation:** The data type of custom property which is being extracted does not compatible with the data type of DataStage column.

**User response:** Change the data type of the column.

**IIS-CONN-UNST-02024E The custom property** *Custom property name specified by user* **was not found.**

**Explanation:** The specified custom property does not exist.

**User response:** Specify a valid custom property.

**IIS-CONN-UNST-02026E File** *File name specified by the user* **read access denied.**

**Explanation:** Unable to get read access to the file

**User response:** Ensure that the user have permission to read the file

#### **IIS-CONN-UNST-02028E Failed to get data range.** *Detailed information of the error*

**Explanation:** An error occurred while getting data range to extract.

**User response:** Review the detailed information and check for errors.

**IIS-CONN-UNST-02029I The column header value** *First row value of the data range being extracted* **in the data range** *Data range expression that is being extracted* **position** *Relative position number in integer starting from 1* **does not match the column header value** *First row value of template data range***.**

**Explanation:** First row is header, but header value of data range that is being extracted and header value of template data range do not match.

**User response:** Use a template data range that has same header value as the data range being extracted

**IIS-CONN-UNST-02030I The length of column** *Name of the column* **cannot be validated because character set conversion is involved. Truncation may occur without warning.**

**Explanation:** The column has limited length, but you cannot validate the non-Unicode column length completely because it involves character set conversion. Truncation may occur without warning when the column length is not sufficient.

**User response:** Define the column as Unicode or do not specify the column length.

### **IIS-CONN-UNST-02031W The length of column** *Name of the column* **is not sufficient to extract value** *Value of the column which is being extracted***. The value is truncated.**

**Explanation:** The length of the actual value is longer than the maximum length of the column definition. As a result, the value is truncated.

**User response:** Specify the column length that is sufficient to extract the value.

**IIS-CONN-UNST-02032E The** *Data type of the DataStage column* **InfoSphere DataStage data type cannot be written to a Microsoft Excel cell.**

**Explanation:** The data type of the column cannot be written to a Microsoft Excel cell.

**User response:** Change the data type of the column.

**IIS-CONN-UNST-02033E The file was not created because a file that has the name** *Name of the file* **already exists.**

**Explanation:** If the File update mode property is set to Create, the file that is created cannot have the same name as a file in the same directory.

**User response:** Specify a unique file name.

**IIS-CONN-UNST-02034E The** *Name of the file* **file was not created because of the following I/O error:** *Detailed error description*

**Explanation:** Failed to create the file because of I/O error.

**User response:** Verify that the file system is available and that your user ID has the privileges to create a file.

**IIS-CONN-UNST-02035E The** *Name of the file* **file cannot be written.**

**Explanation:** The file is not writable.

**User response:** Verify that your user ID has the privileges to write the file.

### **IIS-CONN-UNST-02036E The** *Name of the file* **file was not written because the value that was specified for the File name property is a directory.**

**Explanation:** Specify the complete file path to write the file to. The file name must include the .xlsx extension.

**User response:** In the File name field, specify a valid file name.

### **IIS-CONN-UNST-02037E The** *Name of the file* **file was not opened for writing because of the following error:** *Detailed error description*

**Explanation:** Failed to open the file for writing.

**User response:** Verify that the file system is available and that your user ID has the privileges to write the file.

**IIS-CONN-UNST-02038E The** *Name of the sheet* **sheet was not created because the sheet name is invalid:** *Detailed error description*

**Explanation:** An error occurred while creating the sheet because the specified sheet name is not valid.

**User response:** Specify a valid sheet name

### **IIS-CONN-UNST-02039E • IIS-CONN-UNST-02049E**

### **IIS-CONN-UNST-02039E Parallel execution is not supported.**

**Explanation:** Parallel execution is not supported in target context.

**User response:** Run in sequential mode.

**IIS-CONN-UNST-02040E No link is defined for this stage.**

**Explanation:** This stage requires at least one input or output link.

**User response:** Define one or more input or output links.

**IIS-CONN-UNST-02041E The** *Name of the file* **file was not written because of the following I/O error:** *Detailed error description*

**Explanation:** Failed to write the file because of I/O error.

**User response:** Verify that the file system is available and that your user ID has the privileges to write the file

**IIS-CONN-UNST-02042E The** *Name of the target file* **file was not created because it has the same name and file path as the** *Name of the template file* **template file.**

**Explanation:** A file cannot be copied to the same location as a template file.

**User response:** Specify a name or file path for the new file that is different from the template file in File name field.

**IIS-CONN-UNST-02043E The format of the** *Name of the file* **Microsoft Excel file is not supported.**

**Explanation:** Microsoft Excel files must use the Office Open XML (.xlsx) file format.

**User response:** Specify a Microsoft Excel file in Office Open XML (.xlsx) format. To process an Microsoft Excel file in OLE2 (.xls) format, convert it to Office Open XML format.

**IIS-CONN-UNST-02044E The** *Name of the sheet* **Microsoft Excel sheet was not found.**

**Explanation:** The specified Microsoft Excel sheet does not exist.

**User response:** Specify a valid Microsoft Excel sheet name and file path in File name field.

#### **IIS-CONN-UNST-02045W The column header cannot be used to find a Microsoft Excel column to write because the row is blank. Use absolute column position** *Position of the column***.**

**Explanation:** The **Column header** property is set to First row, but the the first row is blank.

**User response:** Use a Microsoft Excel sheet that has a valid header value, or set the **Column header** property to **None**.

**IIS-CONN-UNST-02046W The Microsoft Excel column with the** *Header of the column* **header was not found. Use absolute column position** *Position of the column***.**

**Explanation:** The **Column header** property is set to **First row**, but the specified Microsoft Excel column header was not found in the Microsoft Excel sheet. This warning can occur if the target file or template file is updated after the job was created.

**User response:** In the job, specify the current target file in File name field or template file in Template file name field.

#### **IIS-CONN-UNST-02047E More than one InfoSphere DataStage column is mapped to the** *Position of the column* **Microsoft Excel column.**

**Explanation:** More than one InfoSphere DataStage column is mapped to the same Microsoft Excel column. This error occurred because the **Column header** property is set to **First row**, but the header is not unique, the header is blank, or the Microsoft Excel column with the header was not found.

**User response:** Verify that the headers have unique values and did not change after the job was created.

### **IIS-CONN-UNST-02048E The value** *Value of 'Start writing from this row' option* **specified for 'Start writing from this row' option is not valid.**

**Explanation:** The specified value is not valid.

**User response:** If the **Column header** property is set to **First row**, enter a number that is greater than or equal to 2. If the **Column header** property is set to **None**, enter a number that is greater than or equal to 1.

**IIS-CONN-UNST-02049E The** *Template file name specified by the user* **template file does not exist.**

**Explanation:** The specified template file name does not exist.

**User response:** Specify a valid template file name.

### **IIS-CONN-UNST-02050E The** *Name of the template file* **template file was not copied to** *Name of the target file* **because of the following I/O error:** *Detailed error description***.**

**Explanation:** The template file was not copied because of an I/O error.

**User response:** Verify that the file system is available and that the user ID has the privileges to copy a file.

#### **IIS-CONN-UNST-02051E The** *Name of the file* **Microsoft Excel file is password protected.**

**Explanation:** A password protected Microsoft Excel file cannot be read or written.

**User response:** Specify a Microsoft Excel file that is not password protected.

### **IIS-CONN-UNST-02052E The specified** *Name of InfoSphere DataStage column* **InfoSphere DataStage column does not exist.**

**Explanation:** The specified InfoSphere DataStage column mapped to an Microsoft Excel column does not exist.

**User response:** Specify a valid InfoSphere DataStage column in the map table.

### **IIS-CONN-UNST-02053E The** *Name of the sheet* **Microsoft Excel sheet is specified for multiple links.**

**Explanation:** One Microsoft Excel sheet can be written from only one input link.

**User response:** Specify different Microsoft Excel sheet name for each input link.

#### **IIS-CONN-UNST-02215W An error occurred when reading the specified file.** *Optional information on the error*

**Explanation:** An error occurred while reading the specified file.

**User response:** Review the detailed information following this message and check for errors.

**IIS-CONN-UNST-02219W The sheet** *Sheet name specified by the user* **was not found in the file** *File name specified by the user***.**

**Explanation:** The specified sheet in the range expression was not found in the file.

**User response:** Specify valid sheet name.

**IIS-CONN-UNST-02221W** *Information on the warning*

**Explanation:** A warning incident occurred.

**User response:** Review the detailed information and check for warning.

**IIS-CONN-UNST-02222W** *Information on the error*

**Explanation:** An error incident occurred.

**User response:** Review the detailed information and check for error.

**IIS-CONN-UNST-02230W The file** *File name specified by the user* **cannot be loaded because there is not enough memory. The file might be too large (its size is** *File size* **bytes). The JVM maximum heap size is** *JVM maximum heap size***. The consumed heap size is** *Current consumed heap size***.** *Optional information on the error*

**Explanation:** This message is logged into Connector Access Service log as a ISF-CAS-NATIVE category message 330001. It is thrown when the request loading the specified file is canceled because Java OufOfMemoryError might occur.

**User response:** Specify a smaller file or retry the action after awaiting for a while. For more information, refer to the troubleshooting.

## <span id="page-12-0"></span>**Appendix A. Product accessibility**

You can get information about the accessibility status of IBM<sup>®</sup> products.

The IBM InfoSphere® Information Server product modules and user interfaces are not fully accessible.

For information about the accessibility status of IBM products, see the IBM product accessibility information at [http://www.ibm.com/able/product\\_accessibility/](http://www.ibm.com/able/product_accessibility/index.html) [index.html.](http://www.ibm.com/able/product_accessibility/index.html)

### **Accessible documentation**

Accessible documentation for InfoSphere Information Server products is provided in an information center. The information center presents the documentation in XHTML 1.0 format, which is viewable in most web browsers. Because the information center uses XHTML, you can set display preferences in your browser. This also allows you to use screen readers and other assistive technologies to access the documentation.

The documentation that is in the information center is also provided in PDF files, which are not fully accessible.

### **IBM and accessibility**

See the [IBM Human Ability and Accessibility Center](http://www.ibm.com/able) for more information about the commitment that IBM has to accessibility.

## <span id="page-14-0"></span>**Appendix B. Reading command-line syntax**

This documentation uses special characters to define the command-line syntax.

The following special characters define the command-line syntax:

- **[ ]** Identifies an optional argument. Arguments that are not enclosed in brackets are required.
- **...** Indicates that you can specify multiple values for the previous argument.
- **|** Indicates mutually exclusive information. You can use the argument to the left of the separator or the argument to the right of the separator. You cannot use both arguments in a single use of the command.
- **{ }** Delimits a set of mutually exclusive arguments when one of the arguments is required. If the arguments are optional, they are enclosed in brackets ([ ]).

**Note:**

- The maximum number of characters in an argument is 256.
- v Enclose argument values that have embedded spaces with either single or double quotation marks.

For example:

**wsetsrc***[-S server] [-l label] [-n name] source*

The *source* argument is the only required argument for the **wsetsrc** command. The brackets around the other arguments indicate that these arguments are optional.

**wlsac** *[-l | -f format] [key... ] profile*

In this example, the -l and -f format arguments are mutually exclusive and optional. The *profile* argument is required. The *key* argument is optional. The ellipsis (...) that follows the *key* argument indicates that you can specify multiple key names.

**wrb -import** *{rule\_pack | rule\_set}...*

In this example, the rule\_pack and rule\_set arguments are mutually exclusive, but one of the arguments must be specified. Also, the ellipsis marks (...) indicate that you can specify multiple rule packs or rule sets.

### <span id="page-16-0"></span>**Appendix C. How to read syntax diagrams**

The following rules apply to the syntax diagrams that are used in this information:

- Read the syntax diagrams from left to right, from top to bottom, following the path of the line. The following conventions are used:
	- The >>--- symbol indicates the beginning of a syntax diagram.
	- The ---> symbol indicates that the syntax diagram is continued on the next line.
	- The >--- symbol indicates that a syntax diagram is continued from the previous line.
	- The --->< symbol indicates the end of a syntax diagram.
- Required items appear on the horizontal line (the main path).

 $r = r$ equired item-

• Optional items appear below the main path.

*required\_item*

*optional\_item*

If an optional item appears above the main path, that item has no effect on the execution of the syntax element and is used only for readability.

```

required_item -
      optional_item
```
• If you can choose from two or more items, they appear vertically, in a stack. If you must choose one of the items, one item of the stack appears on the main path.

 *required\_item required\_choice1 required\_choice2*

If choosing one of the items is optional, the entire stack appears below the main path.

*required\_item*

*optional\_choice1 optional\_choice2*

If one of the items is the default, it appears above the main path, and the remaining choices are shown below.

$$
\begin{array}{c}\n \hline \text{Required} \text{ item} \\
 \hline \text{-optional} \text{ choice1} \\
 \hline \text{optional} \text{ choice2}\n \end{array}
$$

v An arrow returning to the left, above the main line, indicates an item that can be repeated.

 $\blacktriangleright$ 

 $\blacktriangleright$ 

 $\blacktriangleright$ 

 $\rightarrow$  *required\_item<sup>\*</sup> repeatable item-*

If the repeat arrow contains a comma, you must separate repeated items with a comma.

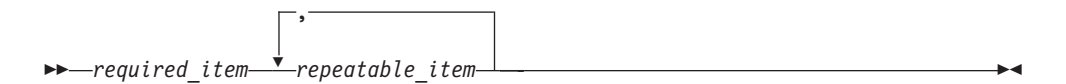

A repeat arrow above a stack indicates that you can repeat the items in the stack.

Sometimes a diagram must be split into fragments. The syntax fragment is shown separately from the main syntax diagram, but the contents of the fragment should be read as if they are on the main path of the diagram.

 $r = -\frac{required}{item}$  fragment-name  $\vdash$ 

### **Fragment-name:**

*required\_item optional\_item*

- v Keywords, and their minimum abbreviations if applicable, appear in uppercase. They must be spelled exactly as shown.
- v Variables appear in all lowercase italic letters (for example, **column-name**). They represent user-supplied names or values.
- Separate keywords and parameters by at least one space if no intervening punctuation is shown in the diagram.
- v Enter punctuation marks, parentheses, arithmetic operators, and other symbols, exactly as shown in the diagram.
- v Footnotes are shown by a number in parentheses, for example (1).

# <span id="page-18-0"></span>**Appendix D. Contacting IBM**

You can contact IBM for customer support, software services, product information, and general information. You also can provide feedback to IBM about products and documentation.

The following table lists resources for customer support, software services, training, and product and solutions information.

| <b>Resource</b>            | Description and location                                                                                                    |
|----------------------------|----------------------------------------------------------------------------------------------------|
| IBM Support Portal         | You can customize support information by<br>choosing the products and the topics that<br>interest you at www.ibm.com/support/<br>entry/portal/Software/<br>Information_Management/<br>InfoSphere_Information_Server       |
| Software services          | You can find information about software, IT,<br>and business consulting services, on the<br>solutions site at www.ibm.com/<br>businesssolutions/                                                                          |
| My IBM                     | You can manage links to IBM Web sites and<br>information that meet your specific technical<br>support needs by creating an account on the<br>My IBM site at www.ibm.com/account/                                          |
| Training and certification | You can learn about technical training and<br>education services designed for individuals,<br>companies, and public organizations to<br>acquire, maintain, and optimize their IT<br>skills at http://www.ibm.com/training |
| IBM representatives        | You can contact an IBM representative to<br>learn about solutions at<br>www.ibm.com/connect/ibm/us/en/                                                                                                    |

*Table 1. IBM resources*

# <span id="page-20-0"></span>**Appendix E. Accessing the product documentation**

Documentation is provided in a variety of formats: in the online IBM Knowledge Center, in an optional locally installed information center, and as PDF books. You can access the online or locally installed help directly from the product client interfaces.

IBM Knowledge Center is the best place to find the most up-to-date information for InfoSphere Information Server. IBM Knowledge Center contains help for most of the product interfaces, as well as complete documentation for all the product modules in the suite. You can open IBM Knowledge Center from the installed product or from a web browser.

### **Accessing IBM Knowledge Center**

There are various ways to access the online documentation:

- v Click the **Help** link in the upper right of the client interface.
- Press the F1 key. The F1 key typically opens the topic that describes the current context of the client interface.

**Note:** The F1 key does not work in web clients.

• Type the address in a web browser, for example, when you are not logged in to the product.

Enter the following address to access all versions of InfoSphere Information Server documentation:

http://www.ibm.com/support/knowledgecenter/SSZJPZ/

If you want to access a particular topic, specify the version number with the product identifier, the documentation plug-in name, and the topic path in the URL. For example, the URL for the 11.3 version of this topic is as follows. (The ⇒ symbol indicates a line continuation):

http://www.ibm.com/support/knowledgecenter/SSZJPZ\_11.3.0/⇒ com.ibm.swg.im.iis.common.doc/common/accessingiidoc.html

### **Tip:**

The knowledge center has a short URL as well: http://ibm.biz/knowctr

To specify a short URL to a specific product page, version, or topic, use a hash character (#) between the short URL and the product identifier. For example, the short URL to all the InfoSphere Information Server documentation is the following URL:

http://ibm.biz/knowctr#SSZJPZ/

And, the short URL to the topic above to create a slightly shorter URL is the following URL (The  $\Rightarrow$  symbol indicates a line continuation):

http://ibm.biz/knowctr#SSZJPZ\_11.3.0/com.ibm.swg.im.iis.common.doc/⇒ common/accessingiidoc.html

### **Changing help links to refer to locally installed documentation**

IBM Knowledge Center contains the most up-to-date version of the documentation. However, you can install a local version of the documentation as an information center and configure your help links to point to it. A local information center is useful if your enterprise does not provide access to the internet.

Use the installation instructions that come with the information center installation package to install it on the computer of your choice. After you install and start the information center, you can use the **iisAdmin** command on the services tier computer to change the documentation location that the product F1 and help links refer to. (The  $\Rightarrow$  symbol indicates a line continuation):

#### **Windows**

```
IS install path\ASBServer\bin\iisAdmin.bat -set -key ⇒
com.ibm.iis.infocenter.url -value http://<host>:<port>/help/topic/
```
### **AIX® Linux**

*IS* install path/ASBServer/bin/iisAdmin.sh -set -key ⇒ com.ibm.iis.infocenter.url -value http://<host>:<port>/help/topic/

Where <host> is the name of the computer where the information center is installed and <port> is the port number for the information center. The default port number is 8888. For example, on a computer named server1.example.com that uses the default port, the URL value would be http://server1.example.com:8888/help/ topic/.

### **Obtaining PDF and hardcopy documentation**

- v The PDF file books are available online and can be accessed from this support document: [https://www.ibm.com/support/docview.wss?uid=swg27008803](https://www.ibm.com/support/docview.wss?uid=swg27008803&wv=1)  $&wv=1.$
- You can also order IBM publications in hardcopy format online or through your local IBM representative. To order publications online, go to the IBM Publications Center at [http://www.ibm.com/e-business/linkweb/publications/](http://www.ibm.com/e-business/linkweb/publications/servlet/pbi.wss) [servlet/pbi.wss.](http://www.ibm.com/e-business/linkweb/publications/servlet/pbi.wss)

## <span id="page-22-0"></span>**Appendix F. Providing feedback on the product documentation**

You can provide helpful feedback regarding IBM documentation.

Your feedback helps IBM to provide quality information. You can use any of the following methods to provide comments:

- v To provide a comment about a topic in IBM Knowledge Center that is hosted on the IBM website, sign in and add a comment by clicking **Add Comment** button at the bottom of the topic. Comments submitted this way are viewable by the public.
- v To send a comment about the topic in IBM Knowledge Center to IBM that is not viewable by anyone else, sign in and click the **Feedback** link at the bottom of IBM Knowledge Center.
- v Send your comments by using the online readers' comment form at [www.ibm.com/software/awdtools/rcf/.](http://www.ibm.com/software/awdtools/rcf/)
- v Send your comments by e-mail to comments@us.ibm.com. Include the name of the product, the version number of the product, and the name and part number of the information (if applicable). If you are commenting on specific text, include the location of the text (for example, a title, a table number, or a page number).

## <span id="page-24-0"></span>**Notices and trademarks**

This information was developed for products and services offered in the U.S.A. This material may be available from IBM in other languages. However, you may be required to own a copy of the product or product version in that language in order to access it.

### **Notices**

IBM may not offer the products, services, or features discussed in this document in other countries. Consult your local IBM representative for information on the products and services currently available in your area. Any reference to an IBM product, program, or service is not intended to state or imply that only that IBM product, program, or service may be used. Any functionally equivalent product, program, or service that does not infringe any IBM intellectual property right may be used instead. However, it is the user's responsibility to evaluate and verify the operation of any non-IBM product, program, or service.

IBM may have patents or pending patent applications covering subject matter described in this document. The furnishing of this document does not grant you any license to these patents. You can send license inquiries, in writing, to:

IBM Director of Licensing IBM Corporation North Castle Drive Armonk, NY 10504-1785 U.S.A.

For license inquiries regarding double-byte character set (DBCS) information, contact the IBM Intellectual Property Department in your country or send inquiries, in writing, to:

Intellectual Property Licensing Legal and Intellectual Property Law IBM Japan Ltd. 19-21, Nihonbashi-Hakozakicho, Chuo-ku Tokyo 103-8510, Japan

**The following paragraph does not apply to the United Kingdom or any other country where such provisions are inconsistent with local law:** INTERNATIONAL BUSINESS MACHINES CORPORATION PROVIDES THIS PUBLICATION "AS IS" WITHOUT WARRANTY OF ANY KIND, EITHER EXPRESS OR IMPLIED, INCLUDING, BUT NOT LIMITED TO, THE IMPLIED WARRANTIES OF NON-INFRINGEMENT, MERCHANTABILITY OR FITNESS FOR A PARTICULAR PURPOSE. Some states do not allow disclaimer of express or implied warranties in certain transactions, therefore, this statement may not apply to you.

This information could include technical inaccuracies or typographical errors. Changes are periodically made to the information herein; these changes will be incorporated in new editions of the publication. IBM may make improvements and/or changes in the product(s) and/or the program(s) described in this publication at any time without notice.

Any references in this information to non-IBM Web sites are provided for convenience only and do not in any manner serve as an endorsement of those Web sites. The materials at those Web sites are not part of the materials for this IBM product and use of those Web sites is at your own risk.

IBM may use or distribute any of the information you supply in any way it believes appropriate without incurring any obligation to you.

Licensees of this program who wish to have information about it for the purpose of enabling: (i) the exchange of information between independently created programs and other programs (including this one) and (ii) the mutual use of the information which has been exchanged, should contact:

IBM Corporation J46A/G4 555 Bailey Avenue San Jose, CA 95141-1003 U.S.A.

Such information may be available, subject to appropriate terms and conditions, including in some cases, payment of a fee.

The licensed program described in this document and all licensed material available for it are provided by IBM under terms of the IBM Customer Agreement, IBM International Program License Agreement or any equivalent agreement between us.

Any performance data contained herein was determined in a controlled environment. Therefore, the results obtained in other operating environments may vary significantly. Some measurements may have been made on development-level systems and there is no guarantee that these measurements will be the same on generally available systems. Furthermore, some measurements may have been estimated through extrapolation. Actual results may vary. Users of this document should verify the applicable data for their specific environment.

Information concerning non-IBM products was obtained from the suppliers of those products, their published announcements or other publicly available sources. IBM has not tested those products and cannot confirm the accuracy of performance, compatibility or any other claims related to non-IBM products. Questions on the capabilities of non-IBM products should be addressed to the suppliers of those products.

All statements regarding IBM's future direction or intent are subject to change or withdrawal without notice, and represent goals and objectives only.

This information is for planning purposes only. The information herein is subject to change before the products described become available.

This information contains examples of data and reports used in daily business operations. To illustrate them as completely as possible, the examples include the names of individuals, companies, brands, and products. All of these names are fictitious and any similarity to the names and addresses used by an actual business enterprise is entirely coincidental.

### COPYRIGHT LICENSE:

This information contains sample application programs in source language, which illustrate programming techniques on various operating platforms. You may copy, modify, and distribute these sample programs in any form without payment to IBM, for the purposes of developing, using, marketing or distributing application programs conforming to the application programming interface for the operating platform for which the sample programs are written. These examples have not been thoroughly tested under all conditions. IBM, therefore, cannot guarantee or imply reliability, serviceability, or function of these programs. The sample programs are provided "AS IS", without warranty of any kind. IBM shall not be liable for any damages arising out of your use of the sample programs.

Each copy or any portion of these sample programs or any derivative work, must include a copyright notice as follows:

© (your company name) (year). Portions of this code are derived from IBM Corp. Sample Programs. © Copyright IBM Corp. \_enter the year or years\_. All rights reserved.

If you are viewing this information softcopy, the photographs and color illustrations may not appear.

### **Privacy policy considerations**

IBM Software products, including software as a service solutions, ("Software Offerings") may use cookies or other technologies to collect product usage information, to help improve the end user experience, to tailor interactions with the end user or for other purposes. In many cases no personally identifiable information is collected by the Software Offerings. Some of our Software Offerings can help enable you to collect personally identifiable information. If this Software Offering uses cookies to collect personally identifiable information, specific information about this offering's use of cookies is set forth below.

Depending upon the configurations deployed, this Software Offering may use session or persistent cookies. If a product or component is not listed, that product or component does not use cookies.

| Product module                                                        | Component or<br>feature                            | Type of cookie<br>that is used  | Collect this data                            | Purpose of data                                                                                                    | Disabling the<br>cookies |
|-----------------------------------------------------------------------|----------------------------------------------------|---------------------------------|----------------------------------------------|----------------------------------------------------------------------------------------------------|--------------------------|
| Any (part of<br>InfoSphere<br>Information<br> Server<br>installation) | InfoSphere<br>Information<br>Server web<br>console | Session<br>٠<br>Persistent<br>٠ | User name                                    | • Session<br>management<br>Authentication<br>٠                                                                                            | Cannot be<br>disabled    |
| Any (part of<br>InfoSphere<br>Information<br>Server<br>installation)  | InfoSphere<br>Metadata Asset<br>Manager            | Session<br>٠<br>Persistent<br>٠ | No personally<br>identifiable<br>information | • Session<br>management<br>Authentication<br>$\bullet$<br>Enhanced user<br>$\bullet$<br>usability<br>Single sign-on<br>٠<br>configuration | Cannot be<br>disabled    |

*Table 2. Use of cookies by InfoSphere Information Server products and components*

| Product module                                                  | Component or<br>feature                                                                   | Type of cookie<br>that is used                  | Collect this data                                         | Purpose of data                                                                         | Disabling the<br>cookies |
|-----------------------------------------------------------------|-------------------------------------------------------------------------------------------|-------------------------------------------------|-----------------------------------------------------------|-----------------------------------------------------------------------------------------|--------------------------|
| InfoSphere<br>DataStage <sup>®</sup>                            | Big Data File<br>stage                                                                    | Session<br>$\bullet$<br>Persistent              | User name<br>Digital<br>signature<br>Session ID           | Session<br>management<br>Authentication<br>Single sign-on<br>configuration              | Cannot be<br>disabled    |
| InfoSphere<br>DataStage                                         | XML stage                                                                                 | Session                                         | Internal<br>identifiers                                   | Session<br>$\bullet$<br>management<br>Authentication                                    | Cannot be<br>disabled    |
| InfoSphere<br>DataStage                                         | IBM InfoSphere<br>DataStage and<br>QualityStage <sup>®</sup><br>Operations<br>Console     | Session                                         | No personally<br>identifiable<br>information              | $\bullet$<br>Session<br>management<br>Authentication                                    | Cannot be<br>disabled    |
| InfoSphere Data<br>Click                                        | InfoSphere<br>Information<br>Server web<br>console                                        | Session<br>Persistent                           | User name                                                 | Session<br>$\bullet$<br>management<br>Authentication                                    | Cannot be<br>disabled    |
| InfoSphere Data<br>Quality Console                              |                                                                                           | Session                                         | No personally<br>identifiable<br>information              | Session<br>$\bullet$<br>management<br>Authentication<br>Single sign-on<br>configuration | Cannot be<br>disabled    |
| InfoSphere<br>QualityStage<br>Standardization<br>Rules Designer | InfoSphere<br>Information<br>Server web<br>console                                        | $\bullet$<br>Session<br>Persistent<br>$\bullet$ | User name                                                 | Session<br>$\bullet$<br>management<br>Authentication<br>$\bullet$                       | Cannot be<br>disabled    |
| InfoSphere<br>Information<br>Governance<br>Catalog              |                                                                                           | Session<br>Persistent                           | User name<br>Internal<br>identifiers<br>State of the tree | Session<br>management<br>Authentication<br>Single sign-on<br>configuration              | Cannot be<br>disabled    |
| InfoSphere<br>Information<br>Analyzer                           | Data Rules stage<br>in the InfoSphere<br>DataStage and<br>QualityStage<br>Designer client | Session                                         | Session ID                                                | Session<br>management                                                                   | Cannot be<br>disabled    |

*Table 2. Use of cookies by InfoSphere Information Server products and components (continued)*

If the configurations deployed for this Software Offering provide you as customer the ability to collect personally identifiable information from end users via cookies and other technologies, you should seek your own legal advice about any laws applicable to such data collection, including any requirements for notice and consent.

For more information about the use of various technologies, including cookies, for these purposes, see IBM's Privacy Policy at<http://www.ibm.com/privacy> and IBM's Online Privacy Statement at<http://www.ibm.com/privacy/details> the section entitled "Cookies, Web Beacons and Other Technologies" and the "IBM Software Products and Software-as-a-Service Privacy Statement" at [http://www.ibm.com/software/info/product-privacy.](http://www.ibm.com/software/info/product-privacy)

### **Trademarks**

IBM, the IBM logo, and ibm.com® are trademarks or registered trademarks of International Business Machines Corp., registered in many jurisdictions worldwide. Other product and service names might be trademarks of IBM or other companies. A current list of IBM trademarks is available on the Web at [www.ibm.com/legal/](http://www.ibm.com/legal/copytrade.shtml) [copytrade.shtml.](http://www.ibm.com/legal/copytrade.shtml)

The following terms are trademarks or registered trademarks of other companies:

Adobe is a registered trademark of Adobe Systems Incorporated in the United States, and/or other countries.

Intel and Itanium are trademarks or registered trademarks of Intel Corporation or its subsidiaries in the United States and other countries.

Linux is a registered trademark of Linus Torvalds in the United States, other countries, or both.

Microsoft, Windows and Windows NT are trademarks of Microsoft Corporation in the United States, other countries, or both.

UNIX is a registered trademark of The Open Group in the United States and other countries.

Java™ and all Java-based trademarks and logos are trademarks or registered trademarks of Oracle and/or its affiliates.

The United States Postal Service owns the following trademarks: CASS, CASS Certified, DPV, LACS<sup>Link</sup>, ZIP, ZIP + 4, ZIP Code, Post Office, Postal Service, USPS and United States Postal Service. IBM Corporation is a non-exclusive DPV and LACSLink licensee of the United States Postal Service.

Other company, product or service names may be trademarks or service marks of others.

# <span id="page-30-0"></span>**Index**

## **C**

command-line syntax [conventions 9](#page-14-0) commands [syntax 9](#page-14-0) customer support [contacting 13](#page-18-0)

# **L**

[legal notices 19](#page-24-0)

# **M**

Message Reference [Unstructured 1](#page-6-0)

# **P**

product accessibility [accessibility 7](#page-12-0) product documentation [accessing 15](#page-20-0)

# **S**

software services [contacting 13](#page-18-0) special characters [in command-line syntax 9](#page-14-0) support [customer 13](#page-18-0) syntax [command-line 9](#page-14-0)

# **T**

trademarks [list of 19](#page-24-0)

## **W**

web sites [non-IBM 11](#page-16-0)

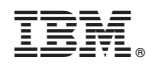

Printed in USA

SC19-4340-00

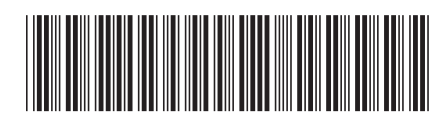